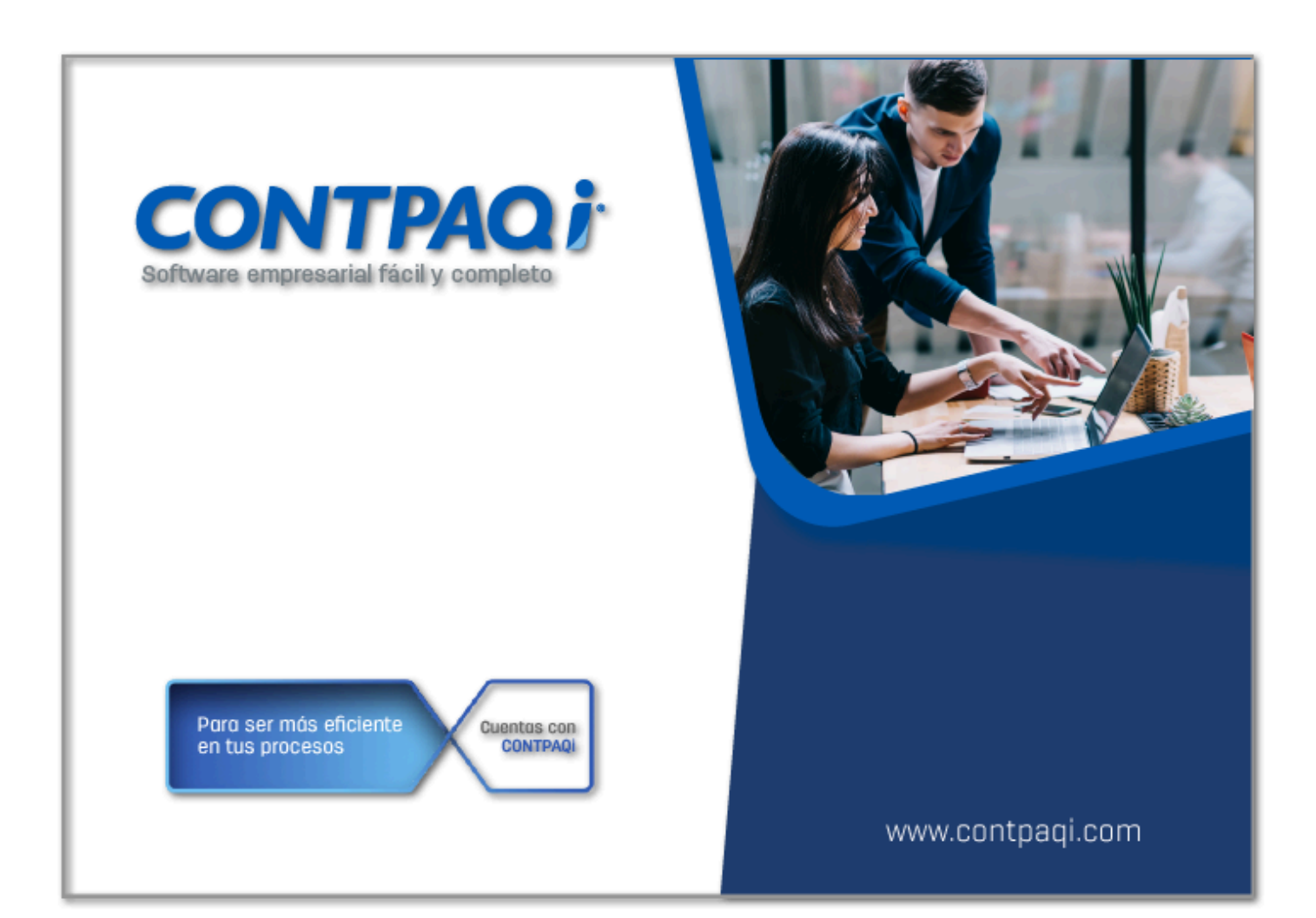

# **Carta Técnica**

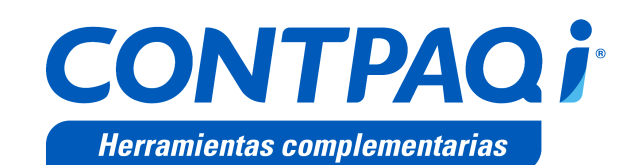

Perfil de este contenido: Toda la comunidad CONTPAQi®

# **CONTPAQi® Herramientas complementarias 8.0.3**

#### Versión: 8.0.3 Liberación: 27 de abril de 2023

20230417

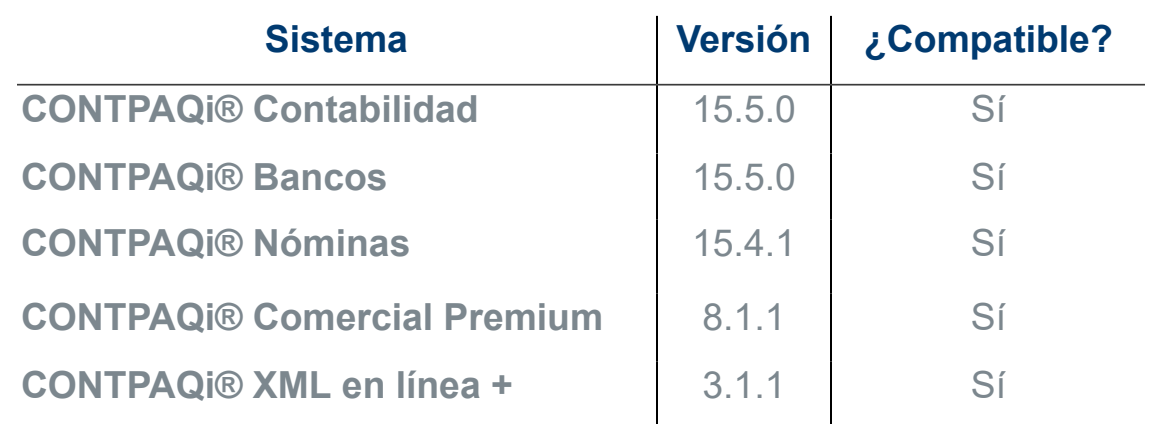

#### Recuerda:

• Al actualizar una versión, es **OBLIGATORIO** cerrar el sistema.

• Programa el proceso de actualización y avisa oportunamente a los usuarios de las terminales antes de ejecutarlo.

#### Consideraciones: A

• Para que **CONTPAQi® Herramientas complementarias** funcione de forma correcta en un sistema operativo **Windows Server 2016** es necesario que tengas instalado **.NET Framework versión 4.8 o superior**, de lo contrario al generar el PDF de tus documentos CFDI se mostrarán en blanco.

• A partir de la versión 7.0.1 de **CONTPAQi® Herramientas complementarias** concluyen los servicios de soporte técnico y mantenimiento a Lucene y **Administrador de Documentos Digitales**.

• A partir de la versión **5.2.3** de **CONTPAQi® Herramientas Complementarias** es necesario contar con **CONTPAQi® Nóminas 12.3.1**, para que la simulación de **Carta Finiquito** se muestre correctamente, en caso contrario, la simulación no mostrará todos los conceptos correspondientes. Es importante se realice la actualización de ambos productos **CONTPAQi®**.

• Te recomendamos que tus aplicaciones **CONTPAQi®** utilicen la misma versión de **SQL** que hayas configurado para el **ADD**.

• Toma en cuenta que podrás continuar operando tus aplicaciones con la versión actual de **SQL** que tengas instalada.

• Al instalar **CONTPAQi® Herramientas Complementarias**, es necesario que tengas instalado previamente el **símbolo del sistema (CMD) de Windows®**.

## **Novedades**

#### Actualización de certificados PACs

**Folio** C455905

#### **Beneficio**

En esta versión se actualiza el listado de certificados de los **PACs** publicados por el **SAT**, para poder ser utilizados en los diferentes procesos de los sistemas **CONTPAQi®**:

Validación de XML

Carga de XML al ADD

El objetivo de este cambio es que puedas realizar la validación y carga de XML recibidos en **CONTPAQi® Administrador de Documentos Digitales** o desde el **Visor de Documentos Digitales**, de los XML que fueron timbrados con los nuevos certificados de **PACs**.

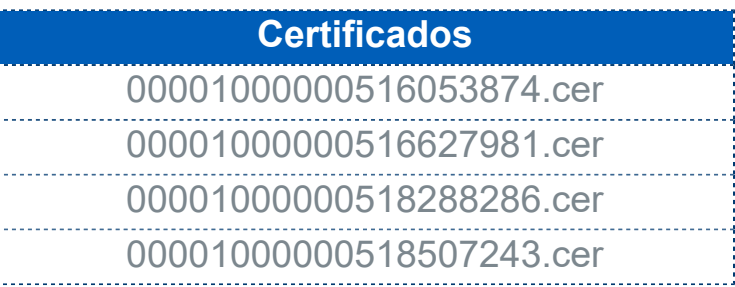

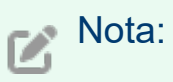

**CONTPAQi® Herramientas complementarias** desde su versión **5.0.4**, incluye además, un mecanismo de actualización en línea de estos certificados en caso de requerirlos al intentar realizar la carga al **ADD** de un **CFDI recibido** que fue timbrado con uno de ellos. Por eso, es importante cuentes al menos con esta versión.

## CONTPAQi® Administrador de Documentos Digitales

**Folio C458874**

### **Beneficio**

A partir de esta versión, al ingresar al **Administrador de Documentos Digitales** desde el icono de acceso directo será necesario contar con una contraseña para el usuario **Supervisor**; así como capturar un código **capacha** para la verificación del ingreso.

El objetivo de este cambio es que puedas tener un mejor control de los accesos al **Administrador de Documentos Digitales** que se realizan por fuera de los sistemas **CONTPAQi®**.

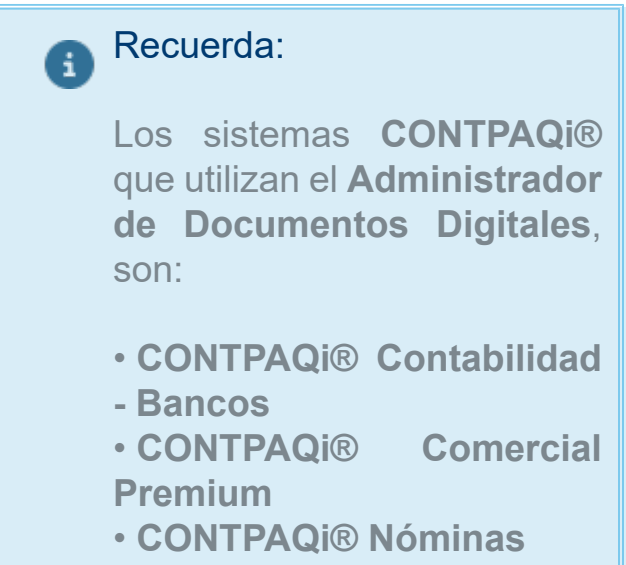

### **Ejemplo:**

Ingresa al **Administrador de Documentos Digitales** por fuera del sistema **CONTPAQi®**, o desde el icono de acceso directo.

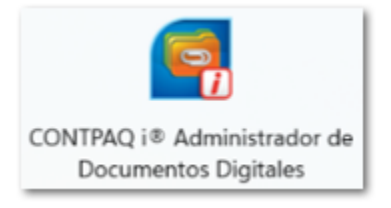

Asigna el usuario Supervisor, haz clic en el botón **Entrar** sin capturar una contraseña, y se mostrará el siguiente mensaje:

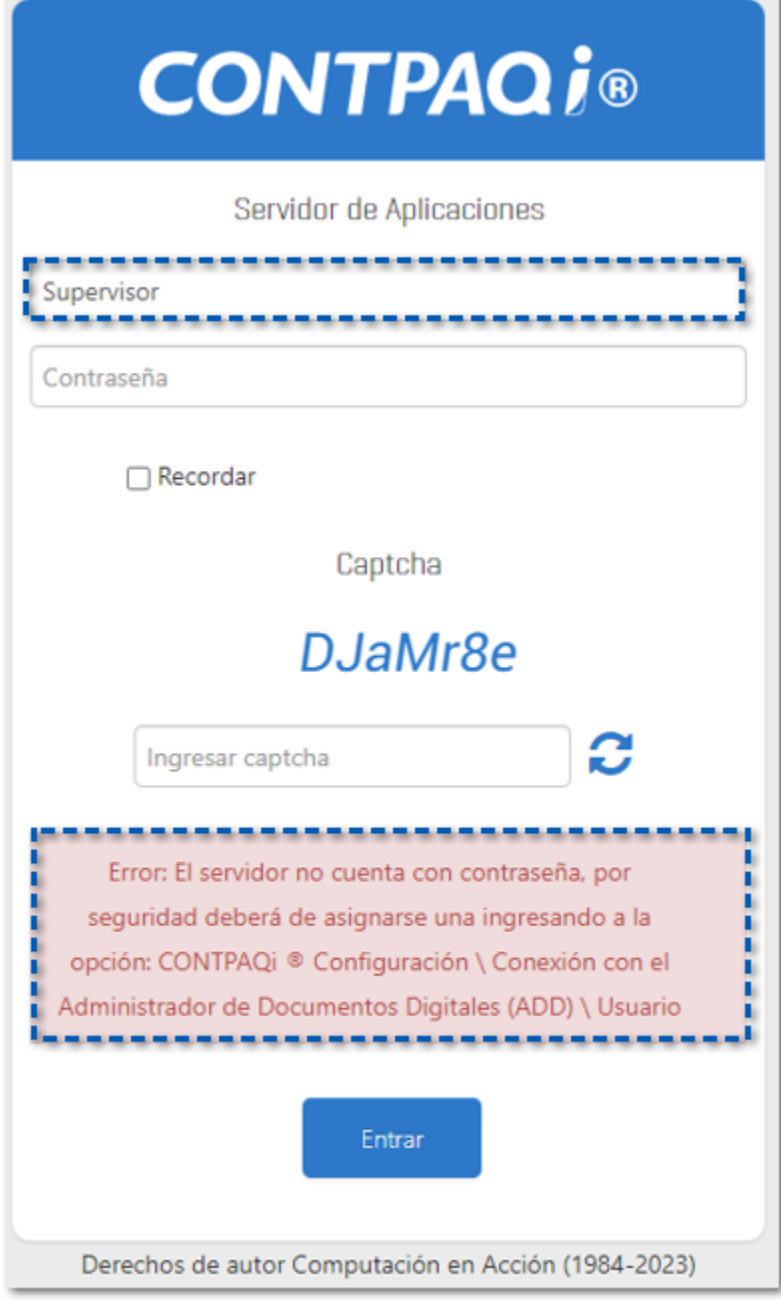

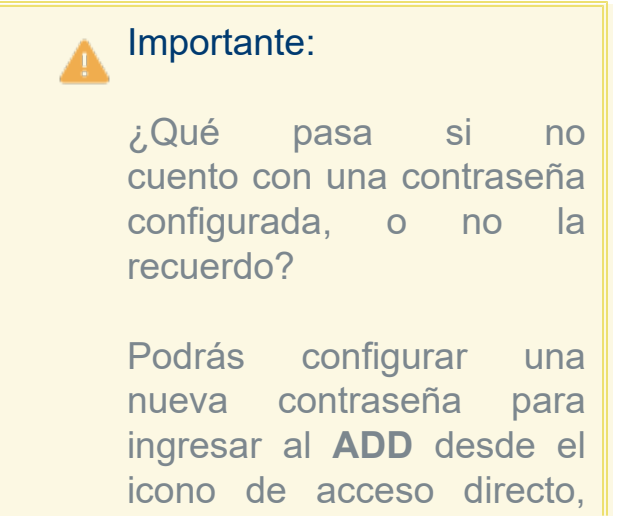

Adicional, en esta ventana también deberás capturar el código **capacha** de la imagen, para poder ingresar.

![](_page_7_Picture_45.jpeg)

#### Consideraciones:

 Recuerda que para ingresar al **ADD** por fuera de los sistemas **CONTPAQi®**, es necesario utilizar el usuario **Supervisor**.

![](_page_7_Picture_5.jpeg)

#### <span id="page-8-0"></span>Configura una nueva contraseña para el ADD

Realiza el siguiente proceso desde tu servidor, o instalación local:

![](_page_8_Picture_2.jpeg)

Se mostrará la siguiente ventana, haz clic en **Conexión con el Administrador de Documentos Digitales (ADD)**.

![](_page_9_Picture_16.jpeg)

Identifica la sección **Usuario acceso al ADD desde la WEB**, captura y confirma la nueva contraseña.

 $\overline{3}$ 

![](_page_10_Picture_18.jpeg)

#### Acepta el mensaje de confirmación.

![](_page_10_Picture_19.jpeg)

![](_page_10_Picture_3.jpeg)

Finalmente, haz clic en el botó **Salir**.

![](_page_11_Picture_14.jpeg)

¡Y listo!, ya tiene configurada una contraseña para ingresar al **Administrador de Documentos Digitales**, desde el icono de acceso directo.

## Actualización de plantillas de CONTPAQi® Nóminas

**Folio C460983**

## **Beneficio**

En esta versión, se incluyen en el instalador de **CONTPAQi® Herramientas complementarias** las Plantillas de Formatos Digitales actualizadas de **CONTPAQi® Nóminas**, para que en el **PDF** del **CFDI 4.0** no se muestre la etiqueta **Forma de pago**, ya que con base al estándar del **CFDI 4.0**, este **atributo** ya no existe en **CFDI de nómina 4.0**.

![](_page_12_Picture_86.jpeg)

## Mejoras

## Formato PDF

#### **Folio** D432770 - **Ticket** 2022120110003154

En esta versión, al visualizar la **Vista preliminar** de un documento de factura se mostrará el importe de los impuestos del movimiento de forma correcta, al utilizar el formato: **Formato\_Factura\_Global\_40.rdl**.

![](_page_15_Picture_37.jpeg)

Anteriormente, al visualizar la **Vista preliminar** de un documento de factura no se mostrará el importe de los impuestos del movimiento de forma correcta, al utilizar el formato: **Formato\_Factura\_Global\_40.rdl**.

# **Evalúa este documento**

IC Raúl Cuitlahuac Velasco González *Líder de producto*

L.I. Patricia Islas López

**CONTPAQi® Herramientas complementarias**

Generación de Conocimiento

Evalúa la documentación [haz clic aquí](https://evaluacion-contenidos.contpaqi.com/documentos/carta-tecnica/componentes/07).